## **AKADEMİK VE İDARİ PERSONEL İÇİN MICROSOFT IMAGINE SERVİS KULLANIMI**

- **1. <http://e5.onthehub.com/d.ashx?s=xhn4a5htai>** linkine tıklanır.
- **2.** Resimdeki **"Oturum Aç"** Tıklanır.

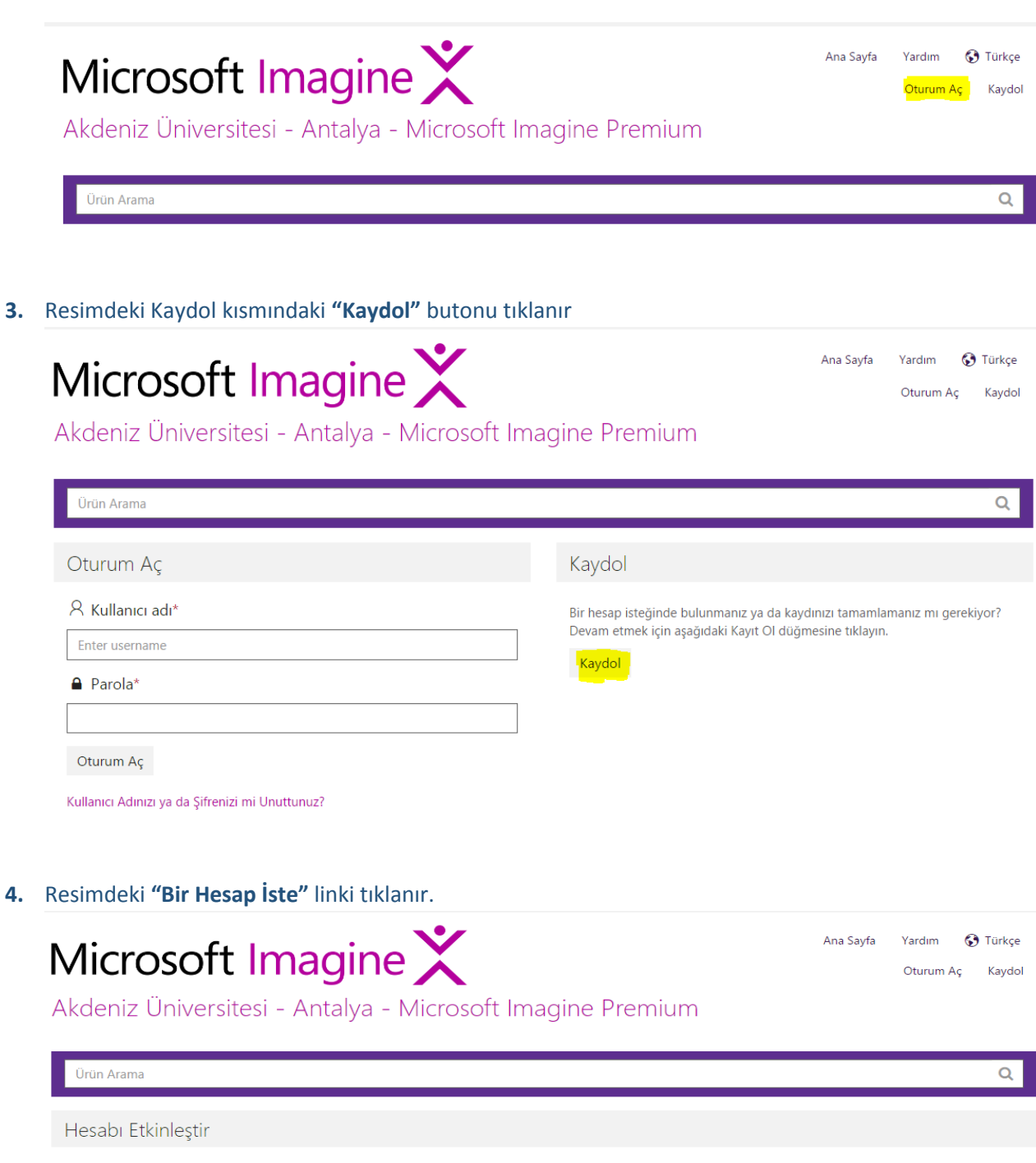

Bu Web Mağazasında sizin adınıza bir hesabın oluşturulduğuna dair bildirim aldıysanız, hesabı doğrulamak için kullanıcı adınızı veya e-posta adresinizi girin.

Kaydı tamamlamak için lütfen hesap tanımlayıcınızı girin. Adınıza bir hesap oluşturulmamışsa, <mark>bir hesap isteğinde b</mark>ulunabilirsiniz.

Kullanıcı adı\* @

Kurumunuz

Akdeniz University - Information Technology - Microsoft Imagine Premium

Devam

## **5.** Resimdeki Form doldurulur ve **Gönder** tıklanır. (E-Posta adresi olarak **@akdeniz.edu.tr** verilmelidir.)

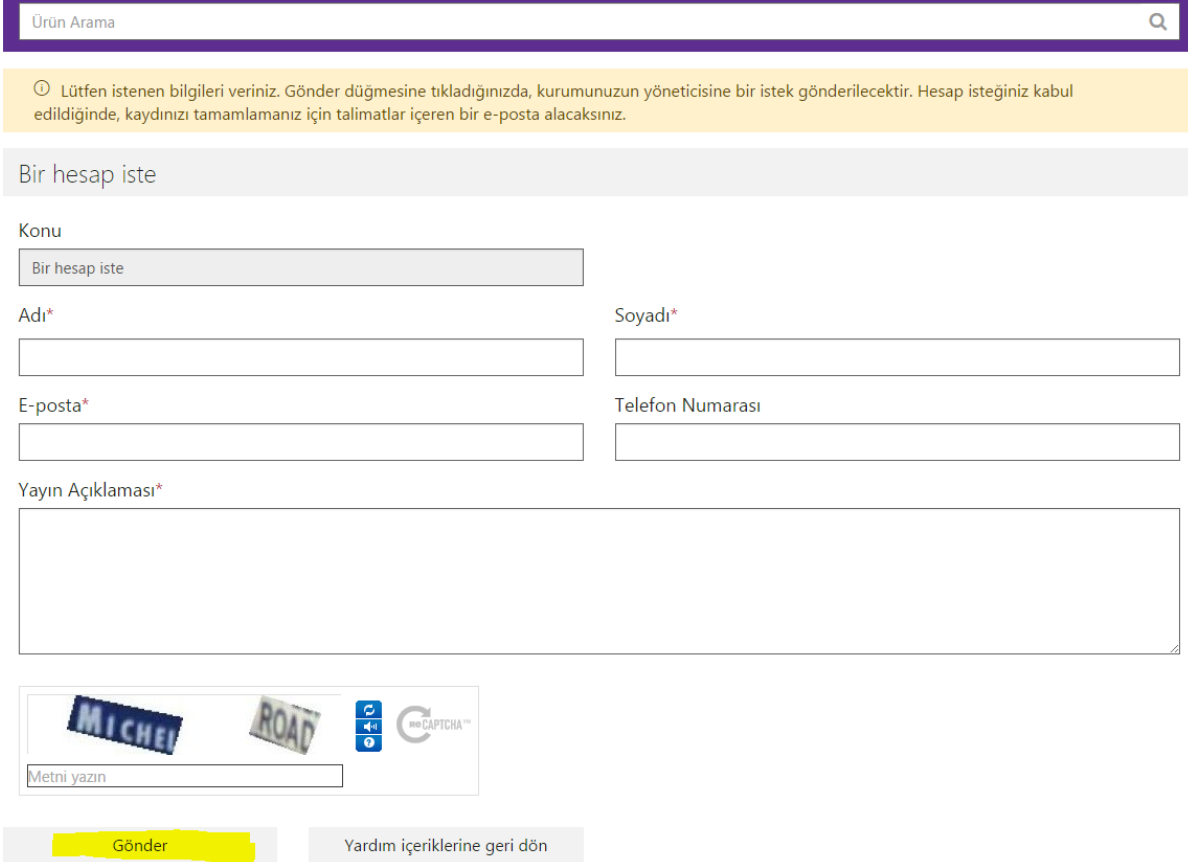

- **6.** Formunuz Akdeniz Üniversitesi Imagine Servis Yöneticisine gönderilecektir. Servis Yöneticisi tarafından onaylandıktan sonra giriş bilgileriniz formda vermiş olduğunuz @akdeniz.edu.tr eposta adresinize gönderilecektir. Gelen eposta içindeki linkten yeni şifrenizi oluşturabilirsiniz.
- **7.** Artık **@akdeniz.edu.tr** eposta adresiniz ve oluşturduğunuz şifrenizi aşağıdaki resimdeki alana yazdıktan sonra **"Oturum Aç"** tıklayarak Microsoft Imagine Servisini kullanmak için giriş yapabilirsiniz.

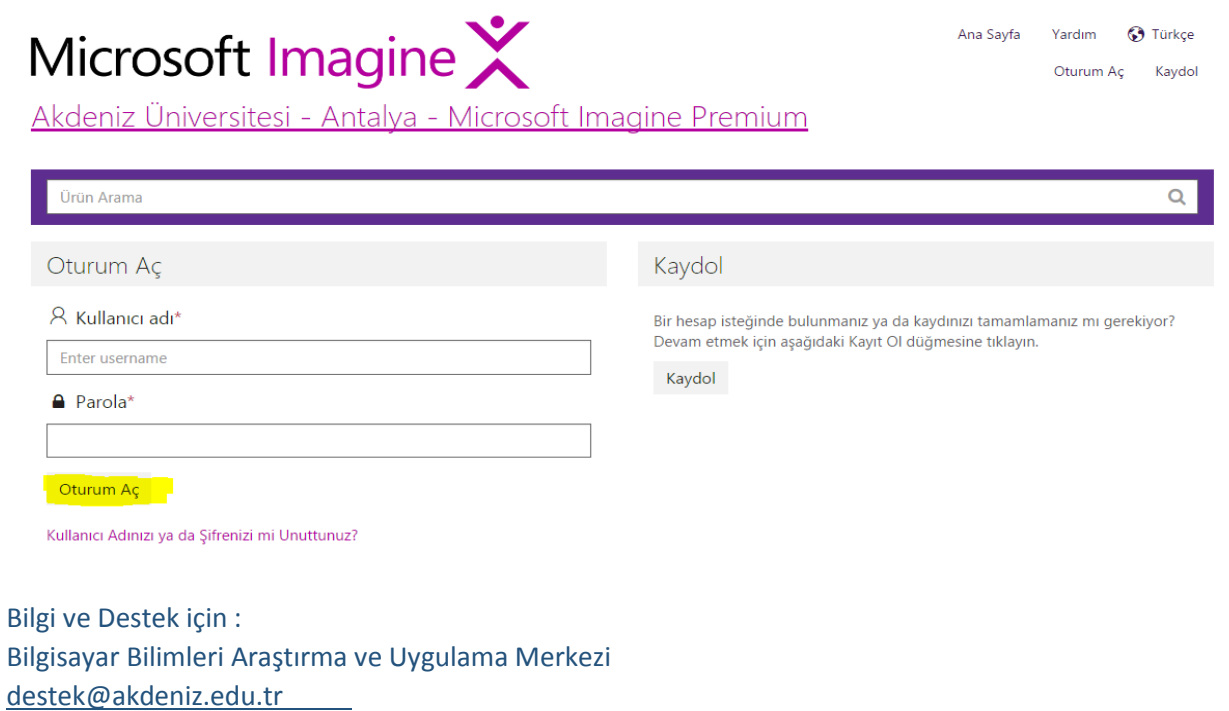

0242 227 44 00 / 1420 - 1404 - 1568 - 1453